## **Séquence 50b -**

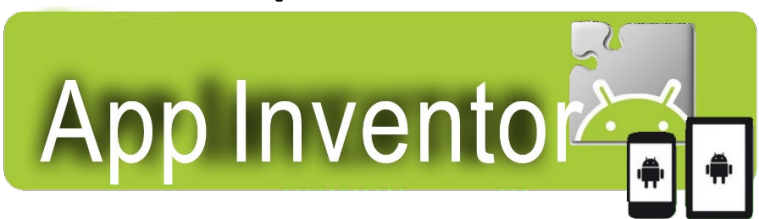

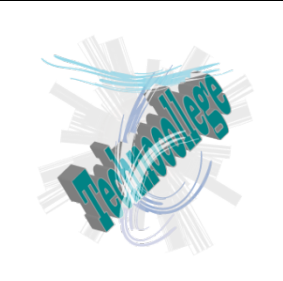

## **Fiche Exercices / 1er pas dans la programmation App Inventor**

Nom : ……………………………………….. Prénom : …………………..

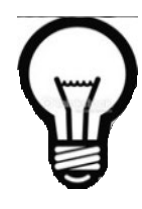

**AppInventor, mais qu'est-ce c'est ?**

**C'est un logiciel en ligne qui permet de créer des applications pour appareils Android (smartphone ou tablette). L'outil est gratuit et permet de développer sa créativité et ses compétences en programmation.**

**Ainsi, vous pourrez réaliser vos applications, mais aussi vos objets connectés via une carte arduino ou picaxe par exemple.**

Il vous faudra obligatoirement un compte google !

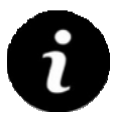

Et un smartphone ou tablette Android pour tester votre application avec l'application MIT AI2 Companion installée

Rendez-vous sur le site suivant avec votre compte Google (Utiliser Google Chrome de préférence) <https://appinventor.mit.edu/>

> Sélectionnez la version Français, cela sera plus simple ...

> > OK

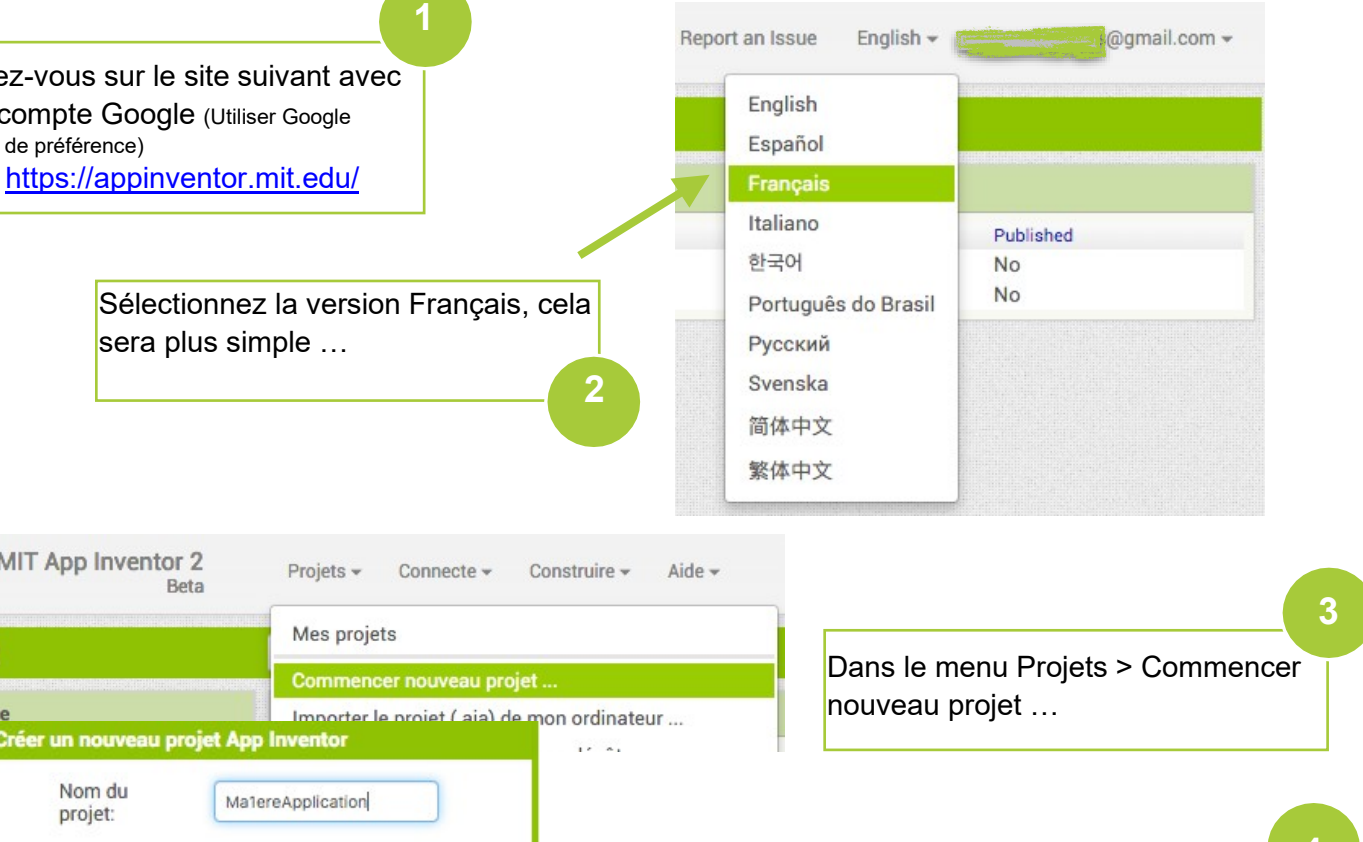

Nom du projet par exemple : Ma1ereApplication **4**

Attention : pas d'espace, pas de nom trop long et pas d'accents !

Nom du

Annuler

projet:

test2

**Palette** 

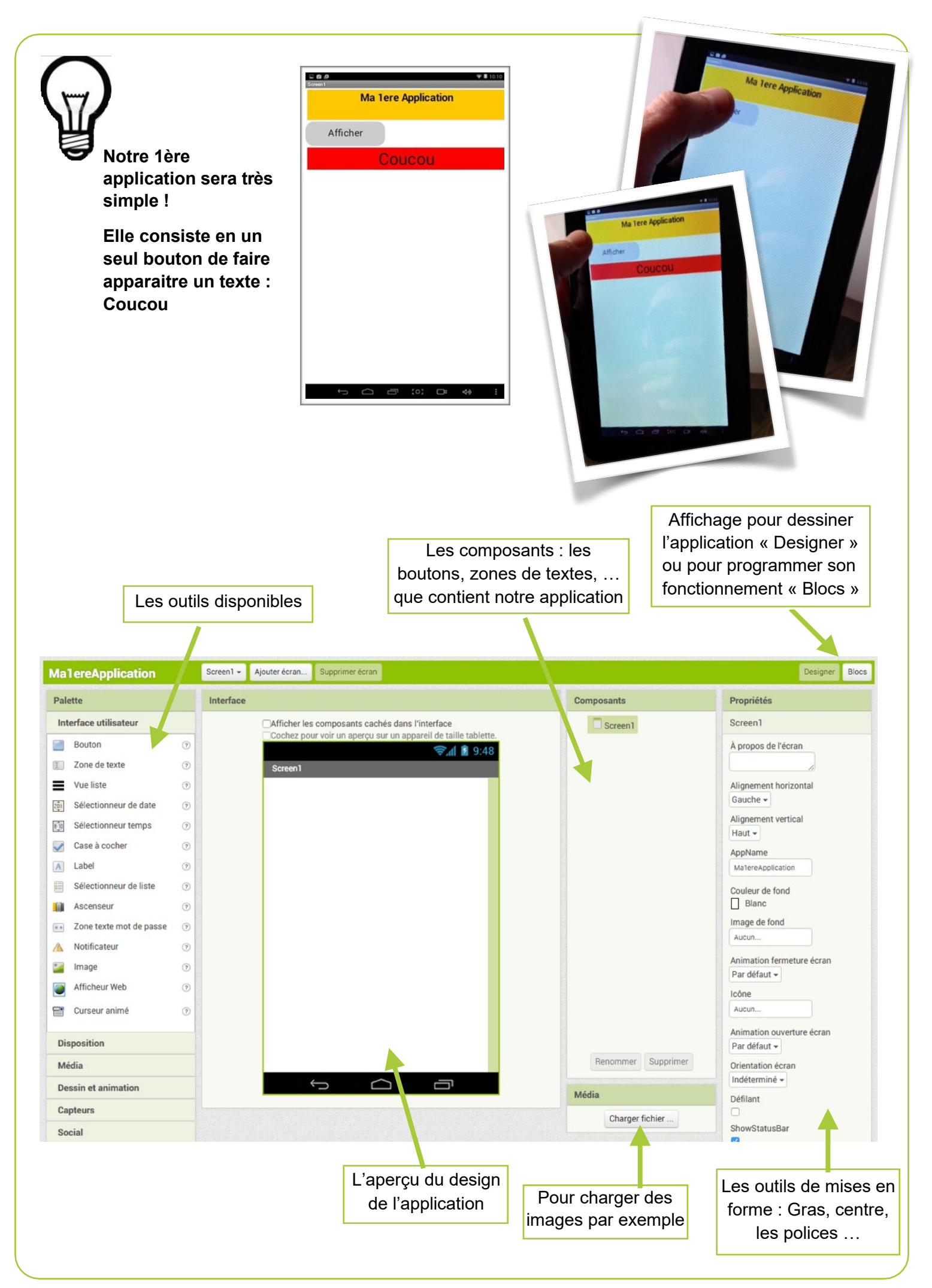

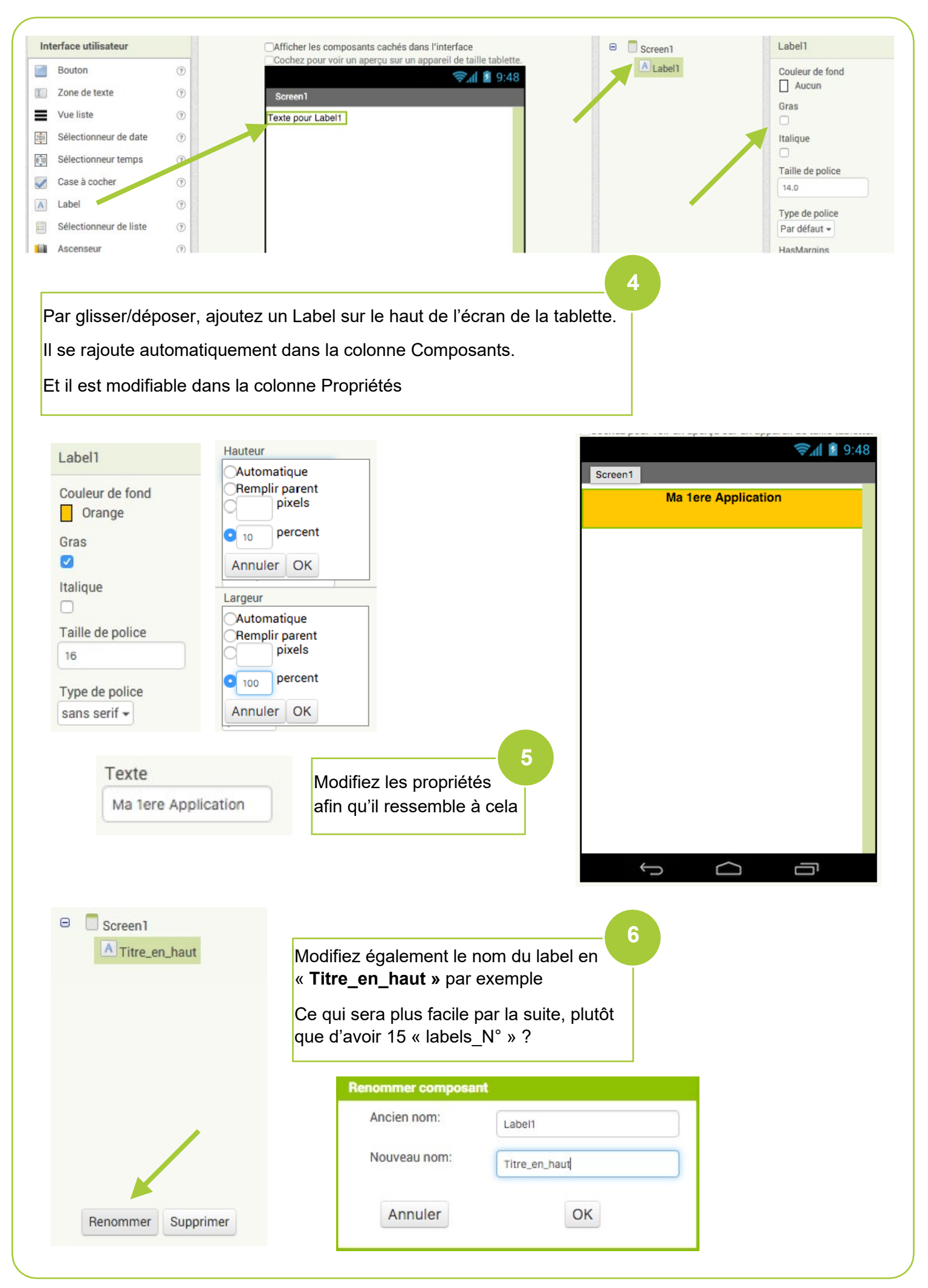

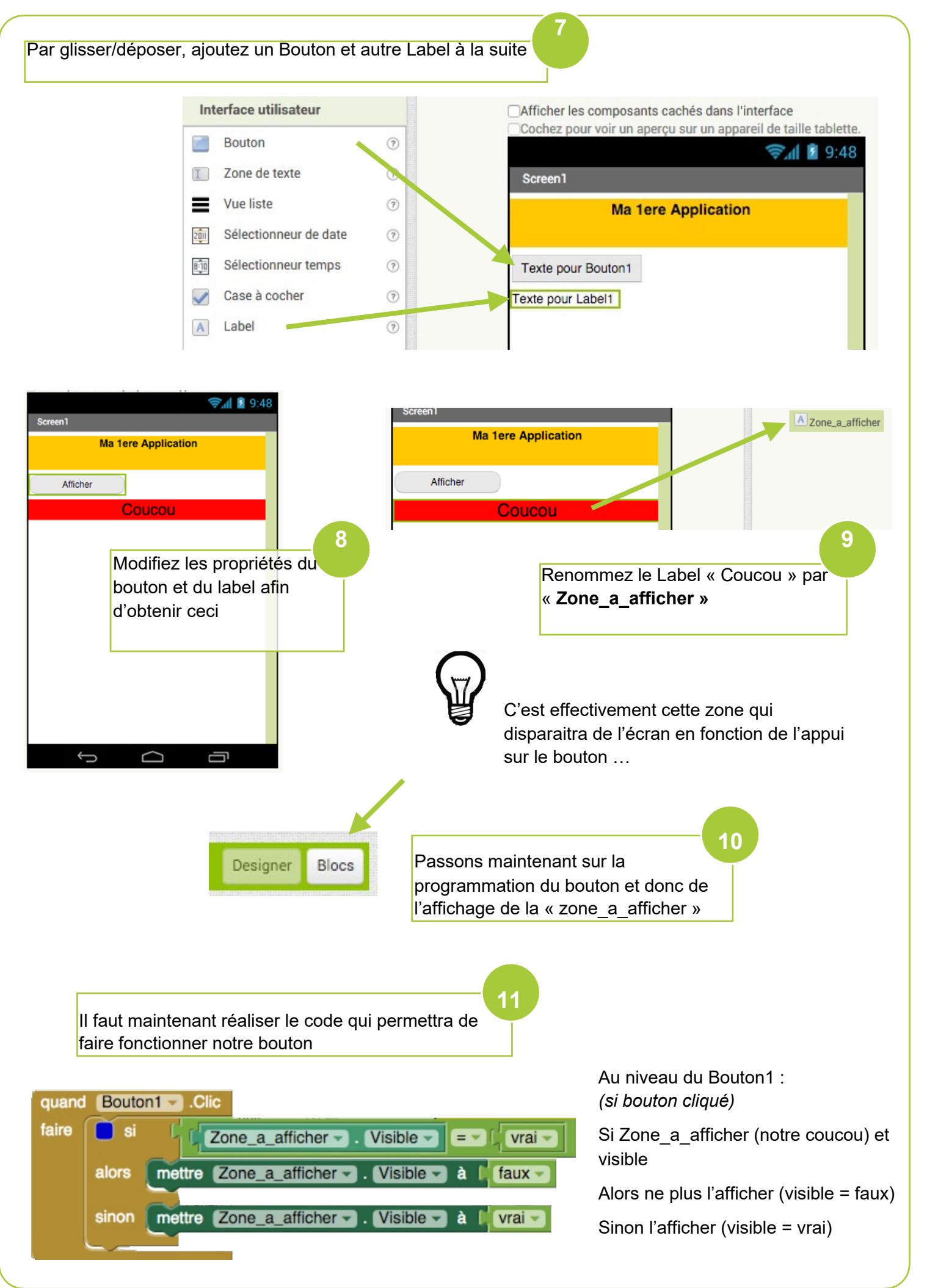

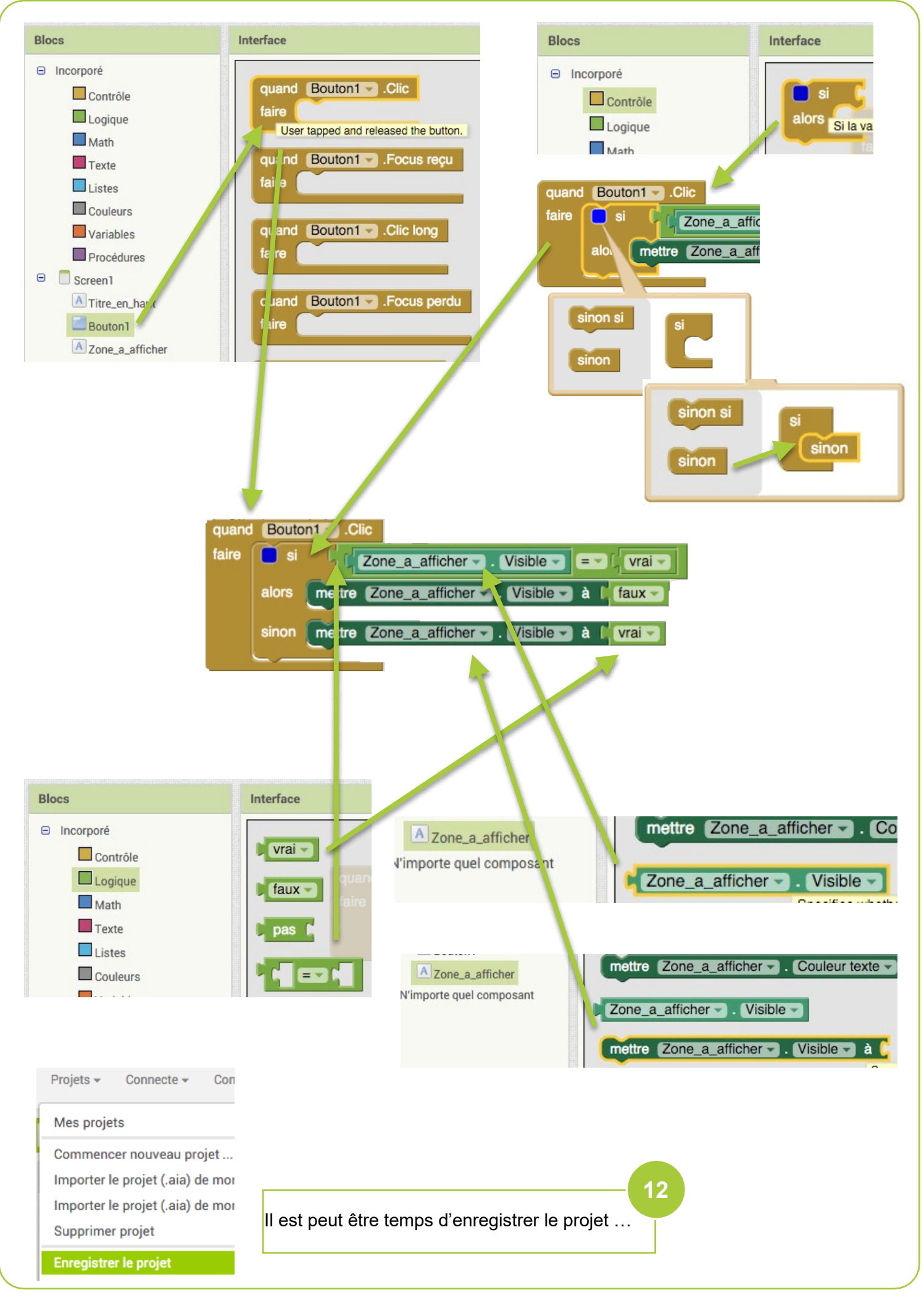

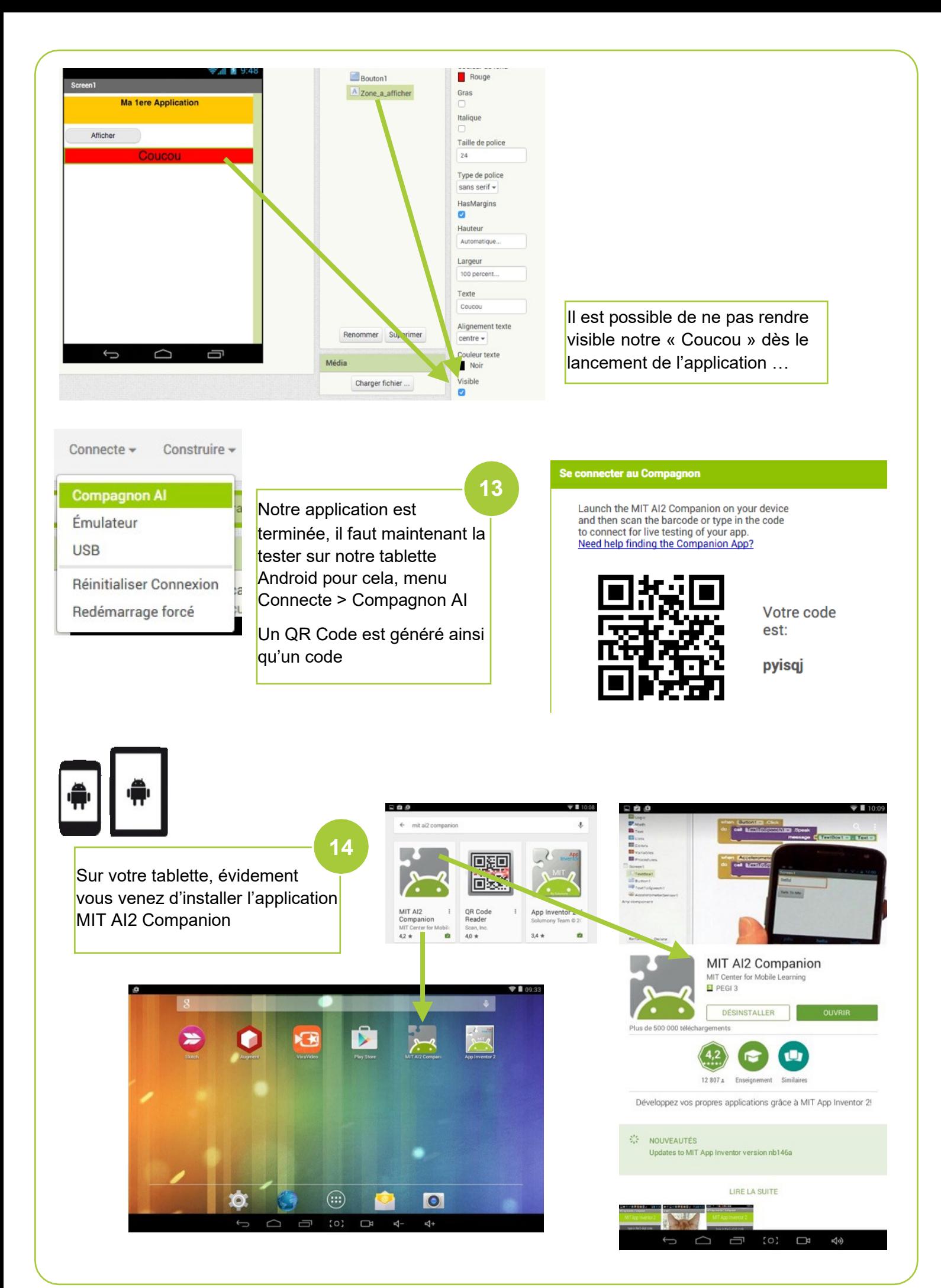

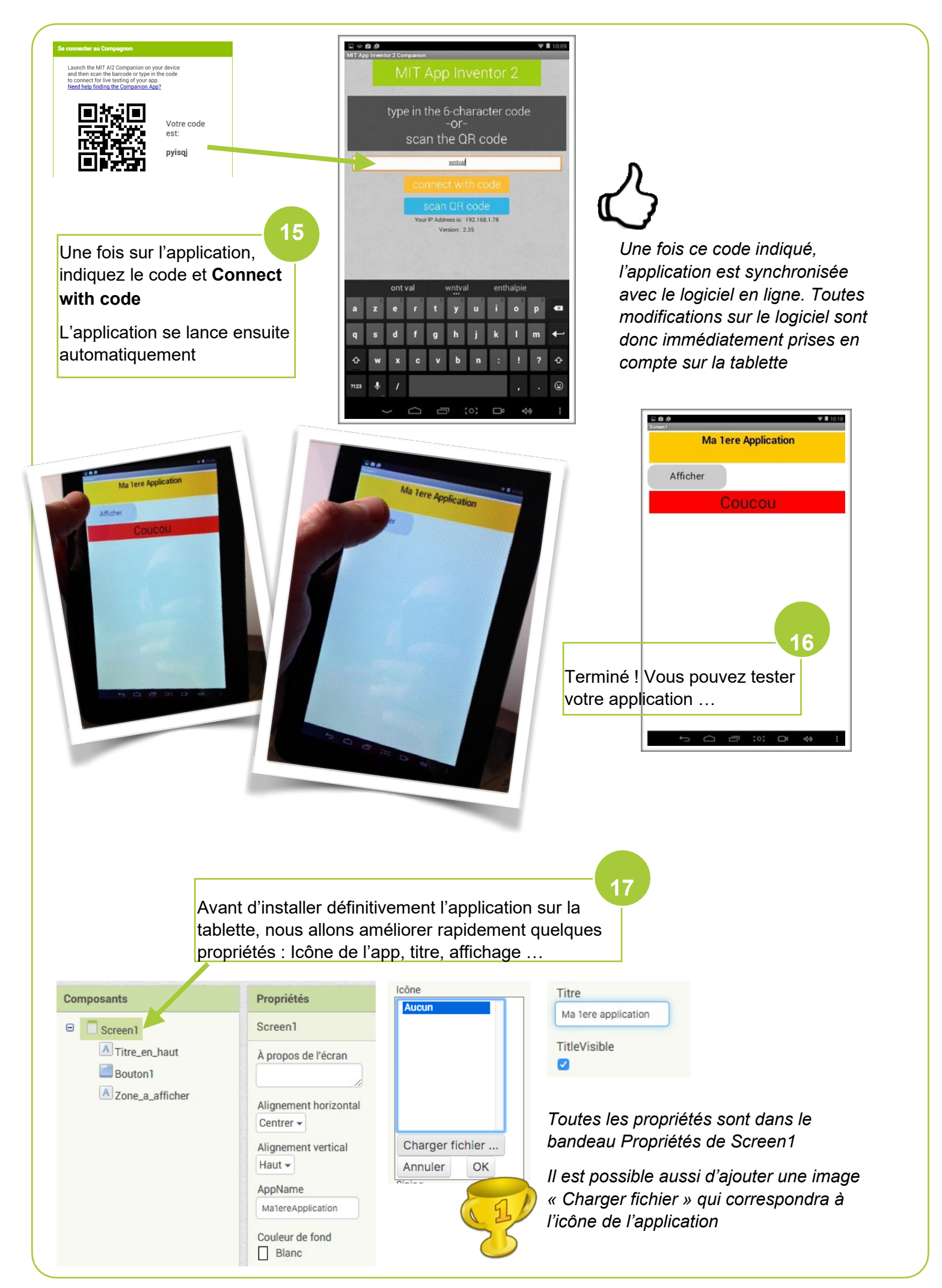

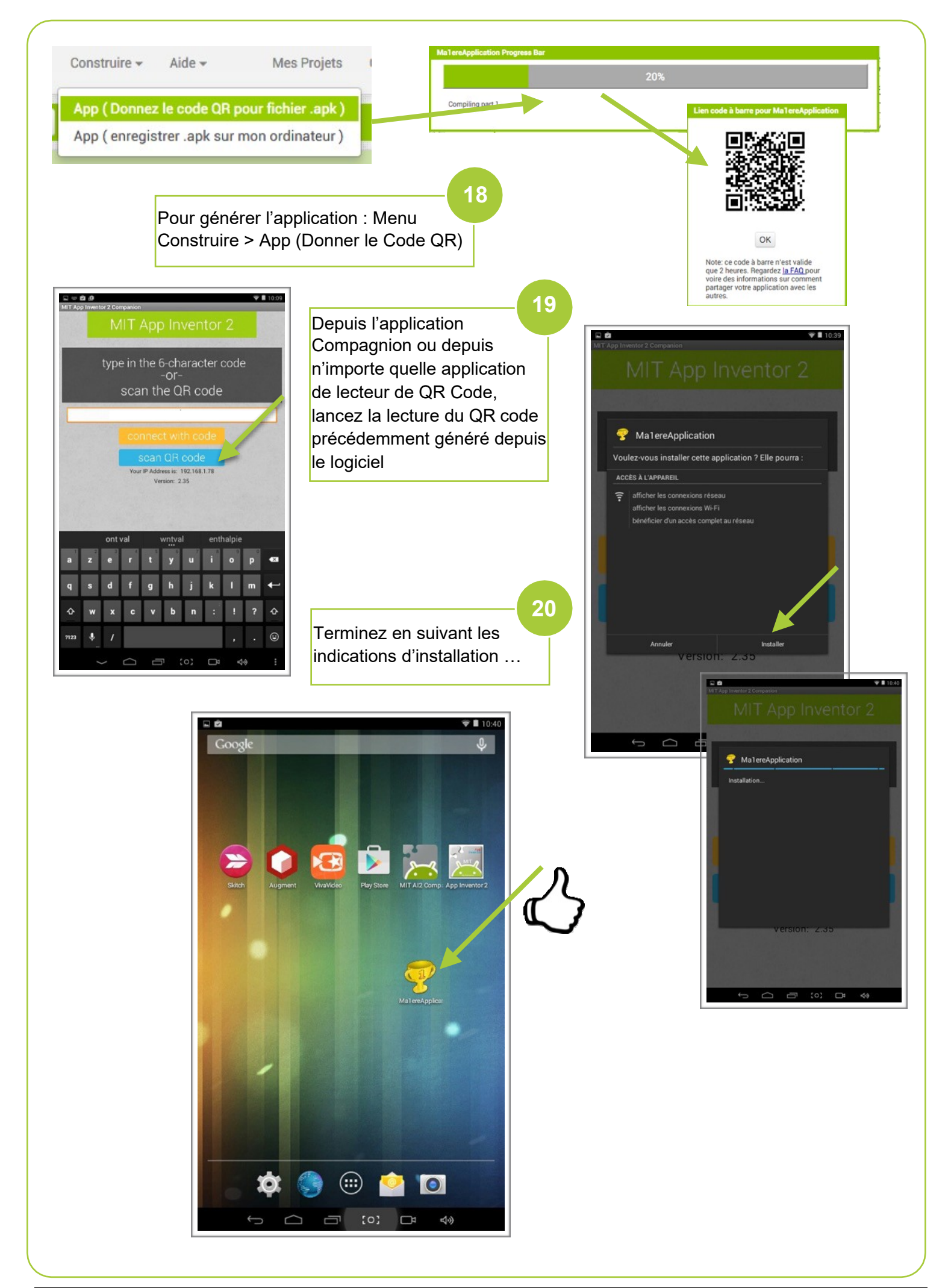